## PLZ4Wcom ソフトウェアマニュアル

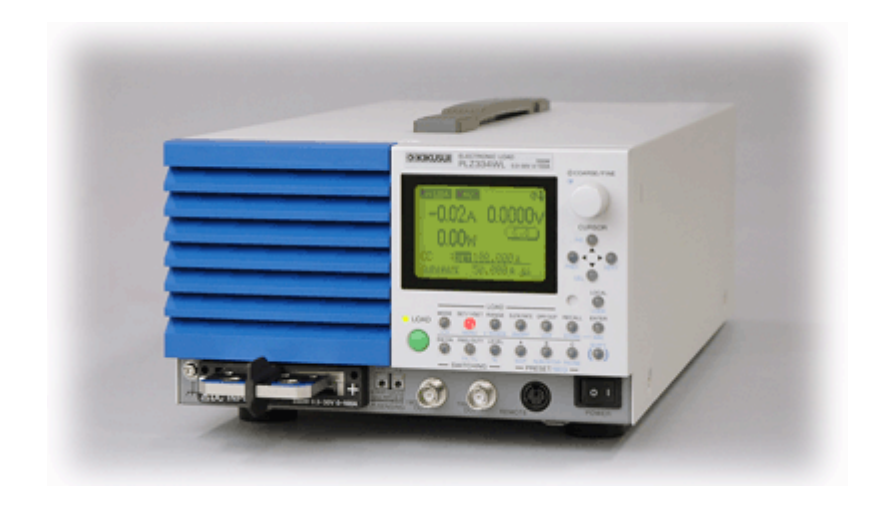

'14 年 8 月 10 日 NC 版

#### 1. 概要

本文書は、PLZ4Wcom ソフトウェアの概要及び使い方に関して記載したものです。PLZ4W は、 KIKUSUI の電子負荷の型番です。AES の研開棟にある電源系御用達の機器の 1 つです。

#### 2. 機能

PLZ4Wcom は、PLZ4W をリモート制御するために開発された試験ソフトウェアです。シーケン スファイルと呼ばれる時間とコマンドを指定したファイルを読み込ませることで、全自動で PLZ4W をリモート制御することが可能です。

#### ① コマンド送信機能

コマンドは、PLZ4W のマニュアルで規定されているすべてのコマンドを使用することが できます。コマンドは、最速で 1Hz ごとの送信となります。それ以上の周期で送信するこ とはできません。

#### ② テレメトリ受信機能

コマンドで、応答があるものに関しては、テレメトリを受信し、ログに表示します。

#### ③ ログ保存機能

ログには、送信したコマンド履歴と受信したテレメトリの両方が記録されます。また、画面 にも表示されます。画面表示は、ソフトウェアの負荷軽減のため、一定以上の行になる と、クリアされます。ログファイルの方には、すべて記録されます。

#### ④ マルチコアへの対応

コアが 2 個以上ある場合は、自動的にコア 1 のみで処理実行します(ただ、それだけ)。

⑤ 自動シーケンス停止機能

Ini ファイルで指定した「最大経過時間」を超えると、自動的にシーケンスを停止する機能 です。ただし、ソフトウェアのシーケンスが停止するだけで、PLZ4W の負荷を止めたりは しません。止めたい場合は、予めシーケンスファイルに負荷停止コマンドを組み込んで おく必要があります。

- 3. チュートリアル
	- 図 1 に PLZ4Wcom の画面構成を示します。
		- ① 「ファイル(F)」から COM ポートへの接続/切断を行うことができます。接続できない場 合は、COM ポートの指定が間違っているか、他のアプリケーションで使用中の可能 性があります。ご確認ください。
		- ② 次にシーケンスファイルを指定します。シーケンスファイルを指定しないと、シーケン スをスタートさせることができません。
		- ③ 「電圧/電流?」をチェックするか決めます。チェックすると、毎秒 PLZ4W が測定した 電圧と電流値を取得します。
		- ④ 「実行(R)」から「スタート(S)」を選択します。正常に開始されれば、「シーケンスを開 始しました」と表示されます。シーケンスを停止する場合は、「中止」を選択します。
		- ⑤ 「ステータス」には、一般的なテレメトリを表示する場所になります。ただし、Load や Func などは、シーケンスファイル側に問い合わせコマンドが無いと表示されません。

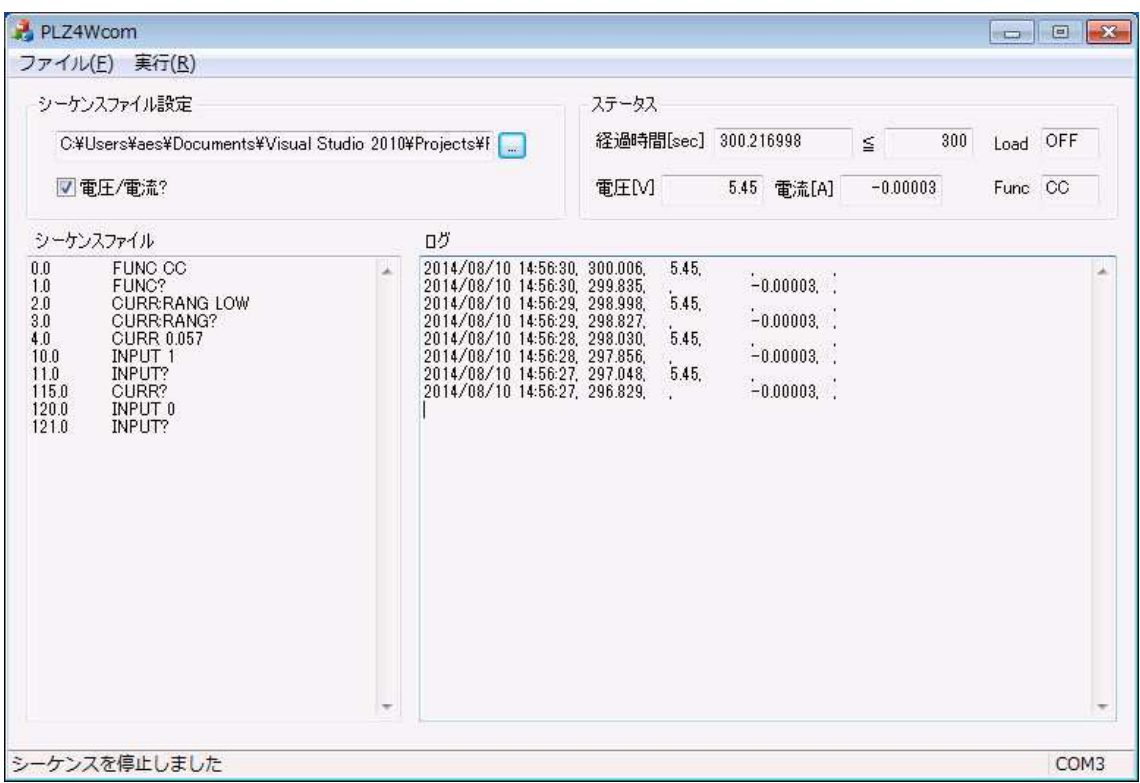

図 1 PLZ4Wcom 画面

## 4. ログデータ形式

ログデータは、デフォルトでは VSGAcom のカレントディレクトリに保存されます。ログデータ は、カンマ区切りのテキストファイル形式になっています。 以下に各ログデータのフォーマット を示します。

ファイル名:PLZ4W\_Log\_yyyymmddHHMMSS.csv

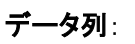

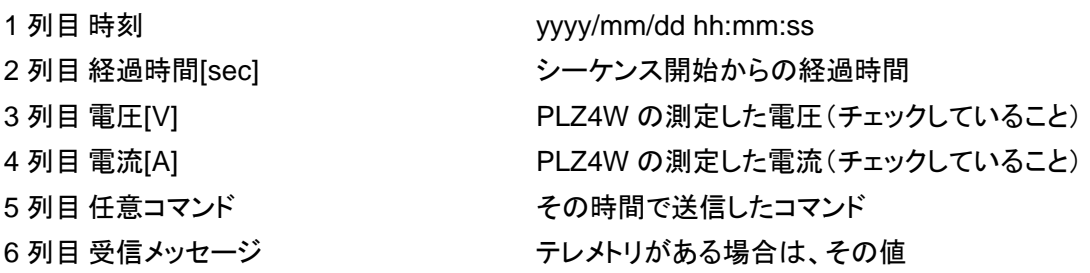

5. INI ファイル

PLZ4Wcom は、INI ファイルにていくつかの設定や値の入力を行うことができる。以下に INI ファイルのフォーマットを示す。

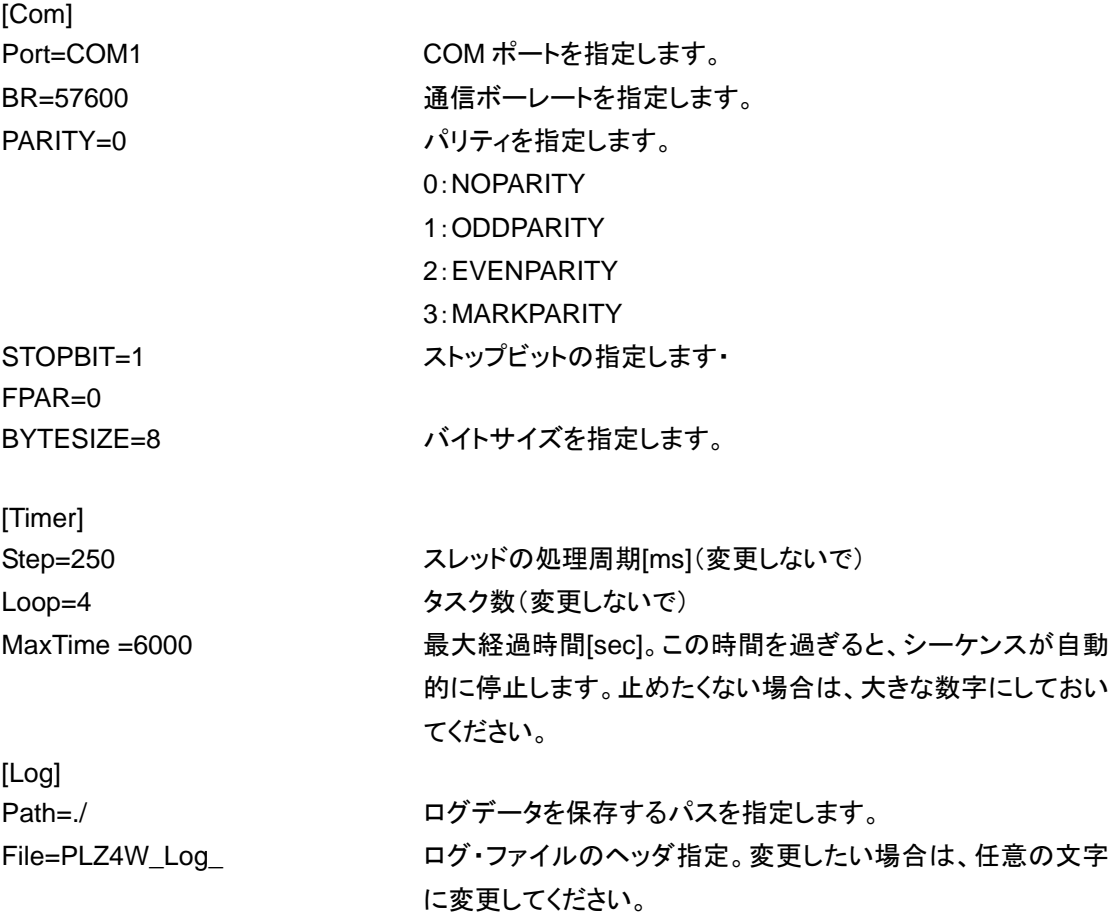

LmtLine=200 画面のログ履歴に表示する最大行数。あまり行数が大きいと ソフトウェアの負荷が増えるので、200 ぐらいにしておいてくだ さい。200 行を超えると表示はクリアされますが、ログファイル には記録されています。

# [Header]

header=hoge カンファイルの1行目を指定できます。変更したい場合は、 どうぞ。

### 6. シーケンスファイル

シーケンスファイルのルールは、以下になります。

- ファイルはテキスト形式で、拡張子を cmds にすること
- ファイル中の「#」はコメント意味し、ソフトウェアは検知しません(無視します)。 覚書や実行したくない行がある場合は、「#」を付加しててください。
- コマンドの指定は、実行時間[sec]とコマンドをカンマで区切って指定します。 コマンドについては、PLZ4W のマニュアルをご参考ください。PLZ4Wcom は、コマンドの最後 に ACK(0x0A)を付加して送信します。
- 最大行数は、1000 行までです
- コマンドは、1 行に 1 つまで。また、1 秒に 1 個までしか送信できません。

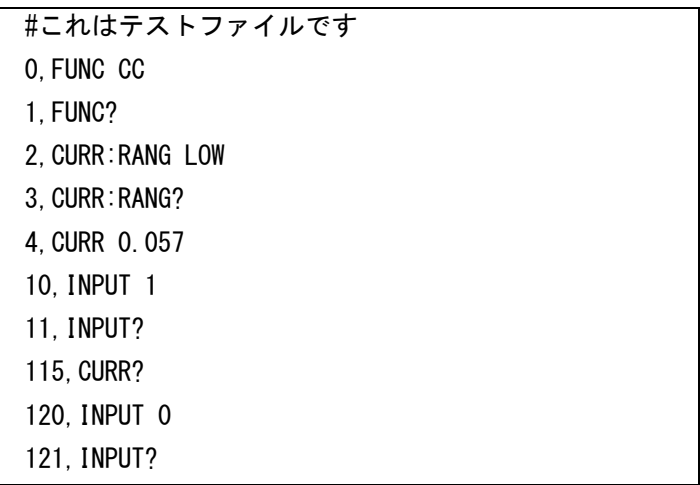